## **Proposal / Contract**

A contract is created by selecting the New Job Button located at the Tool Bar and By filling in all the Add/Edit Project .Note if you are creating an written Proposal and not a contract in the General tab you will need to select the Proposal Button at the lower right corner of the General Entries Page and once you have received customers approval ,select the Active Button at the upper right side of the General page

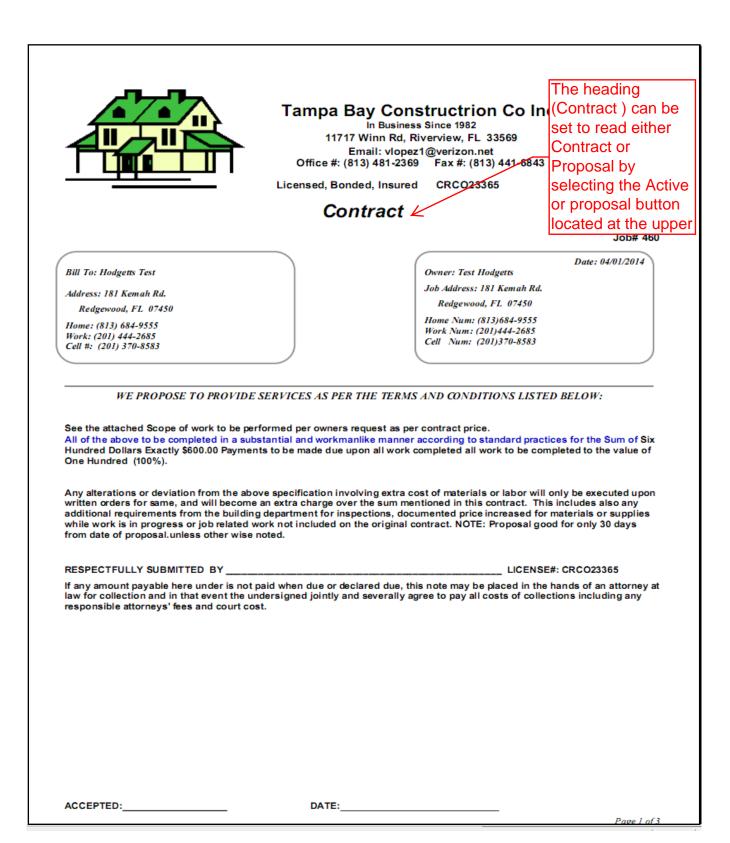